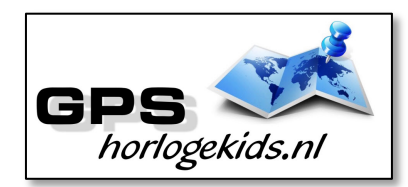

**Handleiding GPS Horloge Junior 4G Wifi VideoCall "TINY"**

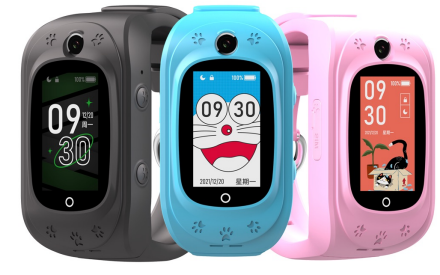

Om het horloge juist in te stellen dient u een aantal stappen te ondernemen.

Voor gebruik van het horloge heeft u een Simkaart nodig die zowel over beltegoed als een internettegoed beschikt. Dit kan zowel met prepaid als met abonnement. Wij adviseren een Simkaart met KPN-netwerk (bijv. Lebara) U dient uw SIM te activeren. (Bel met Lebara met SIM in uw GSM naar 1244) Nadien dient u de pincode op de Simkaart uit te schakelen. (Deze stap is niet nodig voor Lebara) Dit doet u door de Simkaart eerst in GSM te doen en de pincode uit te zetten. Bij Android telefoons staat dit veelal onder Beveiliging -> Simkaart vergrendelen. Bij iPhone staat dit bij instellingen bij Telefoon -> Sim pincode.

### **Stap 1.**

U haalt de SIM-case aan zijkant horloge los met uw

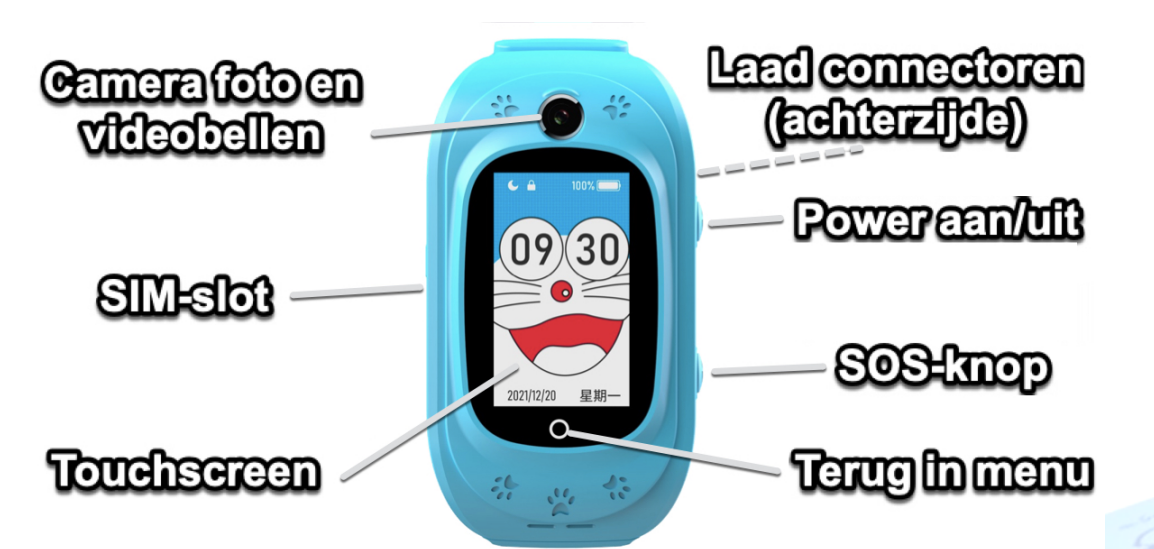

nagel/tandenstoker en haalt de SIM-case uit horlogekast. U plaatst de NANO SIM (kleinste SIM) in de SIM-case met connectoren naar boven.

Daarna plaats u de SIM-case in het horloge met driehoek/ uitsparing naar binnenzijde (zie foto).

#### Plaats de SIM case

terug en (her)start horloge nadien. Tip; kunt u van horloge naar uzelf bellen, dan is de SIM goed geactiveerd en is de SIM goed geplaatst.

## **Stap 2.**

Download de app om connectie te maken met het

horloge. Hiervoor kunt u rechts QR-code scannen of in uw appstore

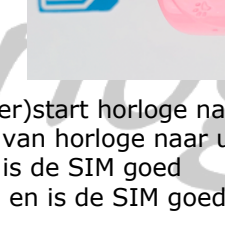

#### of playstore zoeken naar SeTracker2.

### **Stap 3.**

Open de app Setracker2 zorg ervoor dat de taal op Nederlands staat en de Area op Europe en klik op register.

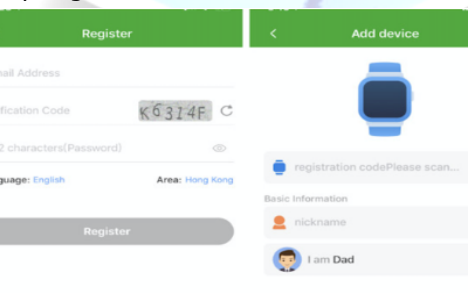

Allereerst dient u een account aan te maken. Doe dit middels uw email adres. Scan in aanmeldproces de QR-code van het horloge. Deze vindt u in het horloge menu QR code (REG) of op achterzijde van horloge. Kies bij naam, de naam van uw kind.

# **Stap 4.**

Nadat u een account heeft aangemaakt kunt u in de app onder settings de gewenste gegevens invoeren. Bij SOS Numbers kunt u de telefoonnummers invoeren waarmee het kind via het horloge SOS-signaal kan versturen/ naartoe kan bellen.

Bij telefoonboek kunt u de nummers invoeren die het kind kunnen en mogen bellen. (max 10) Bijvoorbeeld Papa, Mama of oma. Onbekende mensen kunnen dan niet meer naar het horloge bellen. (Voicemail) Vanaf dat moment kan het kind ook zien wie naar het horloge belt. Onder SMS Alerts kunt u verschillende meldingen instellen o.a. wanneer de batterij bijna op is of wanneer uw kind op SOS-knop drukt (3 sec lang ingedrukt houden). Bij deze laatste optie wordt een GOOGLE MAPS locatie/route SMS verstuurd voor de snelste route naar SOS locatie.

Indien het horloge niet de juiste tijd en datum weergeeft kunt u dit invoeren in de app of in het horloge menu.

**Werking horloge** U kunt het horloge opladen met de

magnetische USBlaadconnector op achterzijde horloge. Sluit Laadconnector goed aan op in ieder geval de buitenste connectoren.

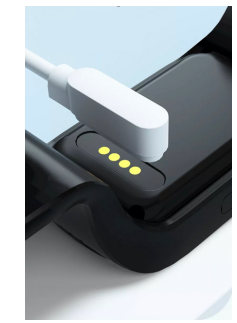

Let op: laad het GPS Horloge nooit op wanneer deze nat is.

Leg uw vinger 3 seconden op klokdisplay, u kunt selectie klok layout aanpassen naar wens. (6x)

Scrol met uw vinger van boven naar beneden voor het mini-menu voor klein compleet overzicht.

U kunt met een goede internetverbinding (4G) VideoCall uitvoeren met de contactpersonen vanuit het horloge. Let erop dat u op uw mobiel wel SeTracker rechten geeft om gebruik te maken van de camera. U zult op uw mobiel een melding krijgen van SeTracker voor aannemen VideoCall.

Scrol met uw vinger naar links en uw scrolt door het hoofdmenu.

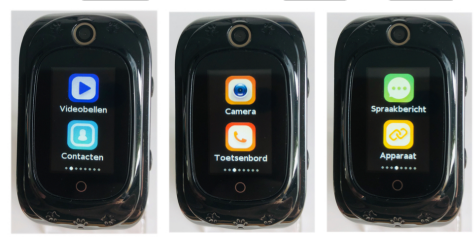

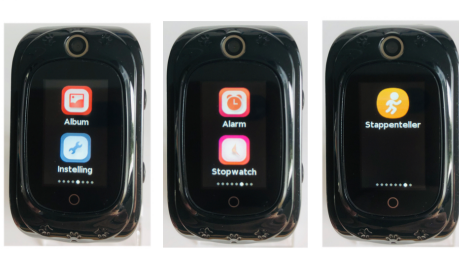

*Videobellen:* bel van de app naar horloge en andersom *Contacten:* bel naar contacten zoals opgevoerd in de app *Camera:* maak foto's *Toetsenbord:* bel manueel

*Spraakbericht:* chat van horloge naar app en andersom *Apparaat:* hier vindt u QR (REG) voor koppeling horloge en QR voor download tracker App Album: bekijk gemaakte foto's

In Menu *"instelling"* kun je

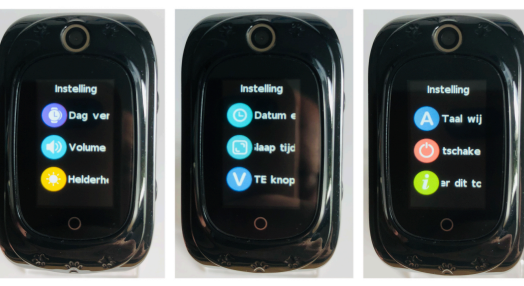

uitgebreide instellingen bepalen;

- 1 Dag vervangen; vervang klok thema (6x)
- 2 Volume:  $\mathsf{stel}$  in -/ $+$ 3 Helderheid; stel in - / +
- 
- 4 Datum en tijd; stel datum en tijd afzonderlijk in
- 5 Slaaptijd; stel de standby tijd in van display
- 6 Volte; niet functionele optie, zet deze uit
- 7 Taal wijzigen; kies uw taal
- 8 Uitschakelen; kies deze functie voor herstart na bijv. plaatsen SIM
- 9 Info toestel; model versie nr horloge

*Alarm:* u kunt alarm bekijken. Deze wordt ingesteld in de App. *Stopwatch:* start, stop en reset *Stappenteller:* deze is indicatief/berekent op basis van GPS track locaties achter elkaar (kunnen veel afwijken)

### **Bij eventuele problemen met het installeren;**

*De app geeft aan dat het netwerk niet werkt "not networking"/ "Watch is Offline"*

Deze melding geeft het horloge als er geen netwerkverbinding gemaakt kan worden. In dit geval heeft de SIM kaart geen internet. Activeer de SIM en het tegoed. Zie handleiding provider.

Hierna moet het horloge de internet/APN gestuurd krijgen per SMS. (Dit hoeft niet bij Lebara/KPN)

Informeer bij uw provider naar uw APN/internet instellingen. Met deze link kunt u ook APN van alle providers in NL vinden; https://www.gadgetgoeroe.nl/tips/ apn-instellingen-van-allenederlandse-mobiel-internetaanbieders/

MCC is de landcode, MNC is de netwerkcode. Deze dient u te noteren (bijv. 20408 KPN NL) Zoek vervolgens uw provider op en noteer APN-code. Kunt u de APN niet vinden, zoek dan op Google naar de APN die hoort bij uw provider. BIJVOORBEELD: De APN van KPN in Nederland is "internet". Deze APN heeft u nodig.

Wanneer u op vakantie het horloge wilt gebruiken dan kan dit. Binnen EU hoeft u waarschijnlijk geen aanpassingen te doen enkel het horloge over de grens even uit en aan doen. Indien dit niet werkt; www.gpshorlogekids.nl/goedvoorbereid-op-vakantie-gps-

### horloge/

De laatste code bestaat uit meerdere delen. 1. " pw, "

- 2. Het wachtwoord 123456
- 3. " ,apn, "
- 4. Het APN dat u heeft opgeschreven
- 5.  $\sqrt[n]{\frac{9}{11}}$
- 6. De landcode en netwerkcode
- $7 \t m \# w$

Een **voorbeeld** van een correcte sms KPN/Lebara is (dit is dus niet per se de code die voor u werkt):

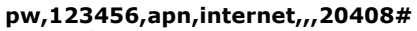

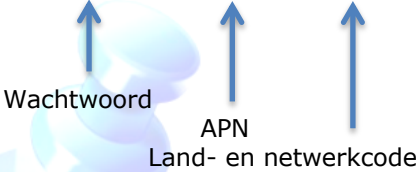

Het horloge stuurt u nu een sms terug wat lijkt op onderstaande tekst:

#### **apn:internet;user:;passwork:;u serdata:20408**

*Om het makkelijk te maken; Gebruik voor Vodafone: 20404 Gebruik voor KPN: 20408 Gebruik voor T-Mobile: 20416*

*(Let Op; Niet alle SIM-kaarten van alle providers werken! De A-labels werken allemaal)*

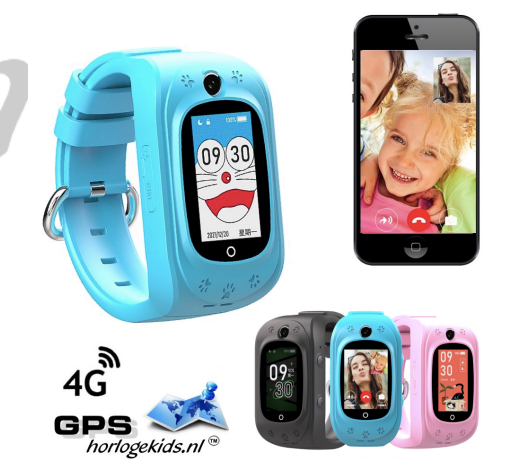